#### **Tax Year 2017 / Processing Year 2018**

#### **Instructions for Predefined AATS Scenarios**

#### **General Instructions**

Predefined Scenarios provide specific test data within each submission narrative that must be completed exactly as stated to pass the ACA Assurance Test System (AATS) successfully. Each scenario has been designed to primarily test the functionality of the business rules. Additionally, answer keys have been posted to the IRS.GOV webpage to further assist the filer when completing the test scenarios. The answer keys give the exact value that should be submitted for each form line/data element.

Submit each scenario as an original transmission until you receive an "Accepted" status. *This procedure is followed in the AATS Environment only.* In the Production Environment, if you receive a status other than "Accepted" you must file correction or replacement transmission. The optional correction scenarios are available to test the correction process in the AATS Environment.

Each scenario must have a status of "Accepted" to pass AATS successfully. The number and type of scenarios that must be completed is determined by the role(s) listed in the ACA Application for TCC. Refer to Publication 5164 for more details.

When every scenario required to be completed has an "Accepted" status, contact the Help Desk for a final review and promotion of your Transmitter Control Code (TCC) and/or Form Indicator to Production ("P") status.

When contacting the Help Desk have ready: a list of all ReceiptIds for review, TCC, SoftwareId and contact information including email address.

**You can contact the Help Desk at 1-866-937-4130**. The Help Desk will assign an incident number which should be referenced for all your TY2017 AATS Review contacts.

# **Test Scenarios required to pass TY2017 AATS for Non-Government Entity B Forms**

**Scenario 1: 1-0** 1094-B, **1-1** 1095-B & **1-2** 1095-B

**Scenario 2: 2-0** 1094-B, **2-1** 1095-B

### **Test Scenarios required to pass TY2017 AATS for Government Entity B Forms**

**Scenario 6\*: 6-0** 1094-B, **6-1** 1095-B - Medicaid

\* A comment is required on the ACA Application for TCC on the software developer page in the comments section if you are a Government Entity and sponsor of Medicaid or CHIP. See Publication 5164 for additional information.

**Scenario 8\*: 8-0** 1094-B**, 8-1** 1095-B – Medicare

\* A comment is required on the ACA Application for TCC on the software developer page in the comments section if you are a Government Entity and sponsor of Medicare. See Publication 5164 for additional information**.**

## **Software Developers supporting both Non-Government and Government Entities will be required to submit Scenarios 1, 2, 6 & 8.**

### **Test Scenarios required to pass TY2017 AATS for C Forms**

**Scenario 3: 3-0** 1094-C, **3-1** 1095-C

**Scenario 4: 4-0** 1094-C, **4-1** 1095-C & **4-2** 1095-C

**Scenario 5\*\*: 5-0** 1094-C, **5-1** 1095-C & **5-2** 1095-C - Employer Offered Self-Insured Health Coverage

\*\* A comment is required on the ACA Application for TCC on the software developer page in the comments section to **exclude** this scenario. See Publication 5164 for additional information.

**Scenario 7: 7-0** 1094-C, **7-1** 1095-C

# **Correction Scenario Instructions**

Predefined Correction Scenarios provide specific test data within the submission narrative that will correct a previously submitted "Accepted" original transmission. You will need to submit the original Predefined Scenario prior to attempting to submit the corresponding Predefined Correction Scenario. The "Accepted Acknowledgement" will include the necessary information needed to properly submit a correction. Correction Scenarios are *optional* and not required to pass AATS for TY2017.

# **Form 1095-B Correction Scenarios 2C, 6C & 8C**

- The 'CorrrectedInd' will be checked (value  $=$  "1").
- Populate the Corrected Unique Record Id (CURID) with the Unique Record Identifier that the IRS returned in the "Accepted Acknowledgement" for the original transmission that you now want to correct. The CURID will consist of the following:

# **ReceiptId | SubmissionId | RecordId**

- Set the '*TransmissionTypeCd*' to "C" for a corrected record.
- There must be a '*UniqueTransmissionId*' for the transmission.

# **Form 1094-C Correction Scenario 7C**

- The 'CorrectedInd' will be checked (value  $=$  "1")
- Populate the Corrected Unique Submission Id (CUSID) with the Unique Submission Identifier that the IRS returned in the "Accepted Acknowledgement" for the original transmission that you now want to correct. The CUSID will consist of the following:

# **ReceiptId | SubmissionId**

- Set the '*TransmissionTypeCd*' to "C" for a corrected record.
- There must be a '*UniqueTransmissionId*' for the transmission.

## **Form 1095-C Correction Scenarios 4C & 5C**

- The 'CorrrectedInd' will be checked (value  $=$  "1").
- Populate the Corrected Unique Record Id (CURID) with the Unique Record Identifier that the IRS returned in the "Accepted Acknowledgement" for the original transmission that you now want to correct. The CURID will consist of the following:

# **ReceiptId | SubmissionId | RecordId**

- Set the '*TransmissionTypeCd*' to "C" for a corrected record.
- There must be a '*UniqueTransmissionId*' for the transmission.

For more details on the Correction process review Publication 5165.

# **Current and Prior Year Filing Instructions**

On November 1, 2017, TY2016 ACA Forms will be considered a prior year return in the AATS environment.

When the Production environment opens in January 2018, TY2016 ACA Forms will be considered a prior year return in the Production environment**.** 

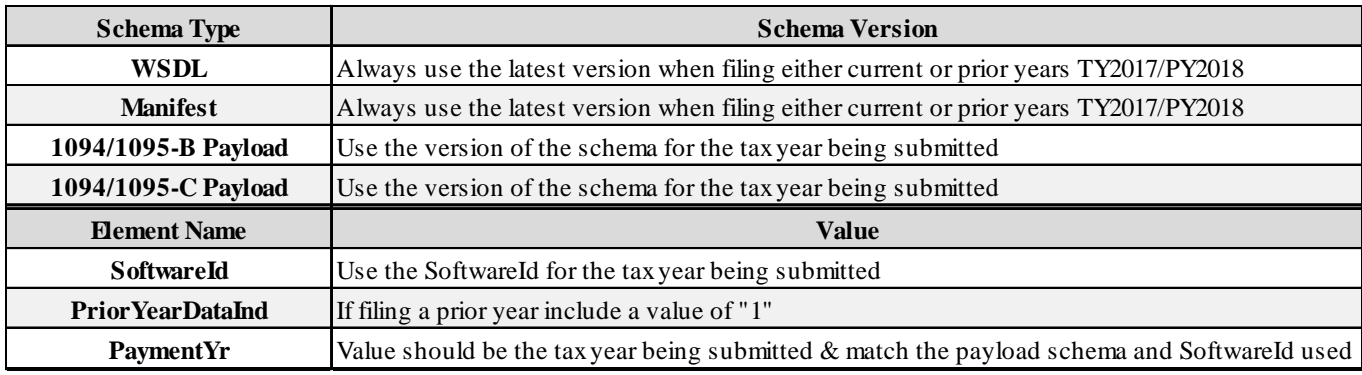

## **Preparing Your Transmission**

- Technical specifications for preparing your transmissions are available in Publication 5165.
- Test specifications for preparing each submission are provided in Publication 5164.
- Form instructions provide additional information on the offer of coverage codes and/or safe harbor codes that may be applicable.
- Prepare each transmission using the Tax Year 2017 1094-B/1095-B or 1094-C/1095-C Forms.
- Answer Keys are provided for Predefined AATS Test Scenarios that will match the Predefined Narratives.
- In Predefined Scenarios, the filer will use the specified ALE, filer, employee, responsible individual and covered individual names and the corresponding TINs. More information on the specific range of name controls and TINs allowed within the AATS Environment, are listed within Publication 5164, with additional information on patterns within Publication 4164.
- The four-character name control in the chart below and within Publication 5164 must be the name control element that is submitted in the AATS environment for the elements '*BusinessNameControlTxt*' and '*PersonNameControlTxt'*.
- Throughout the testing period, a Known Issues document will be updated on the ACA AATS webpage and will include a description of any defect, status and workarounds until the issue can be resolved. This document should be checked periodically for updates and solutions.
- For technical assistance direct your questions to the ACA AIR Mailbox at **[airmailbox@irs.gov](mailto:airmailbox@irs.gov)**. When contacting the ACA AIR Mailbox, please include any ReceiptIds, TCC and Help Desk incident number if applicable. If your submission has been rejected, please include the xml. If you have manifest questions, please include the manifest xml in your email.

# **Examples of Name Controls and TINs**

# This table listing Name Control and TIN ranges can be found within Publication 5164

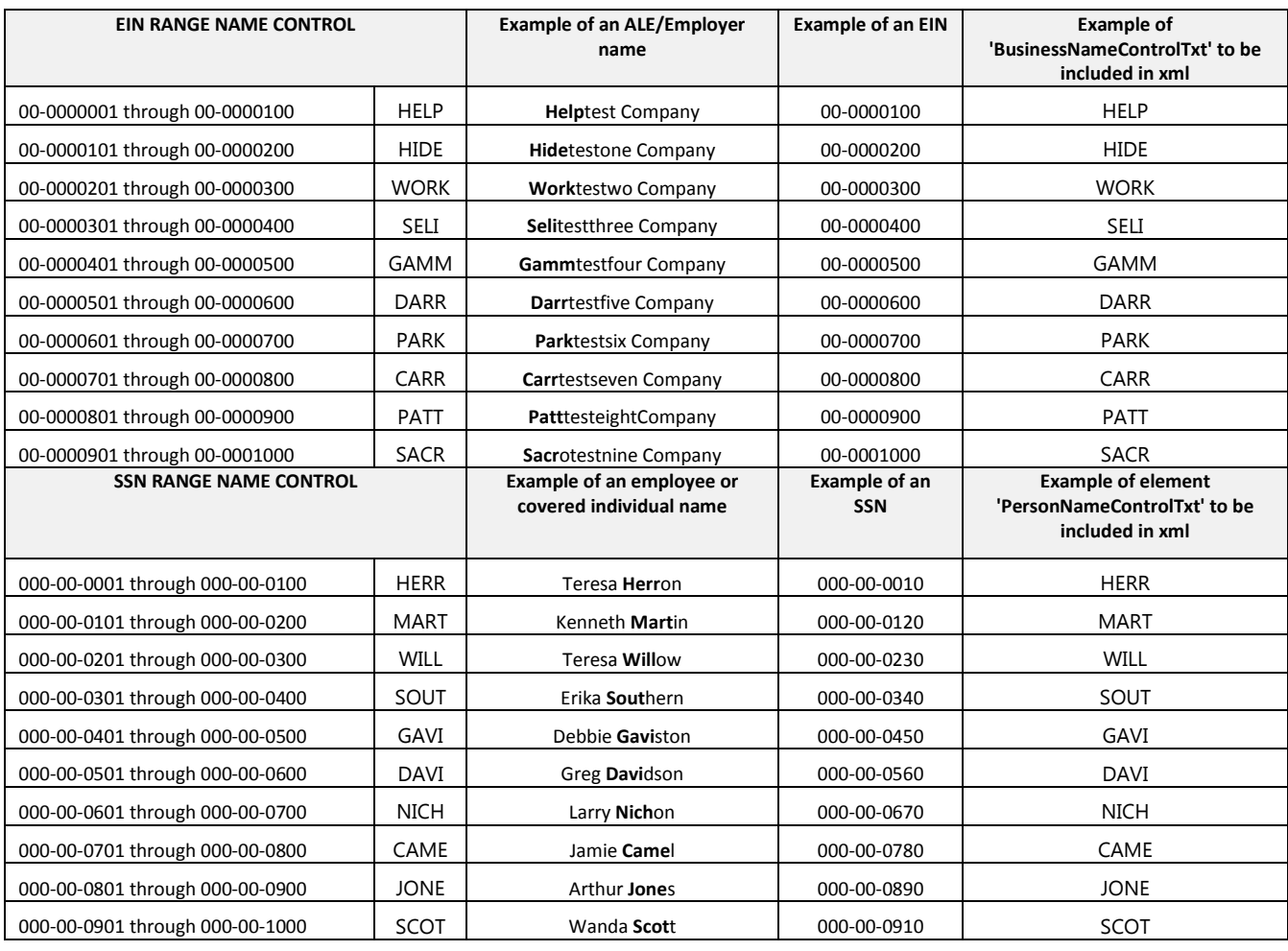